很多新手投资者都不知道虚拟货币平台怎么选择,其实很简单,从他们最基础的 方面——安全性入手即可。根据安全性,我们还可以细分为好多方面,今天就-为大家介绍。

1.1 安全标准

 每一个交易平台都应该把安全性摆在最优先位置。直接攻击某种加密资产难度极 高,但攻击交易平台、盗取用户资金或数据却相对容易。世界上最好的交易平台都 符合最新的安全性标准,会定期进行渗透测试,员工也接受过网络攻击事件应对方 面的培训,还会进行教育。

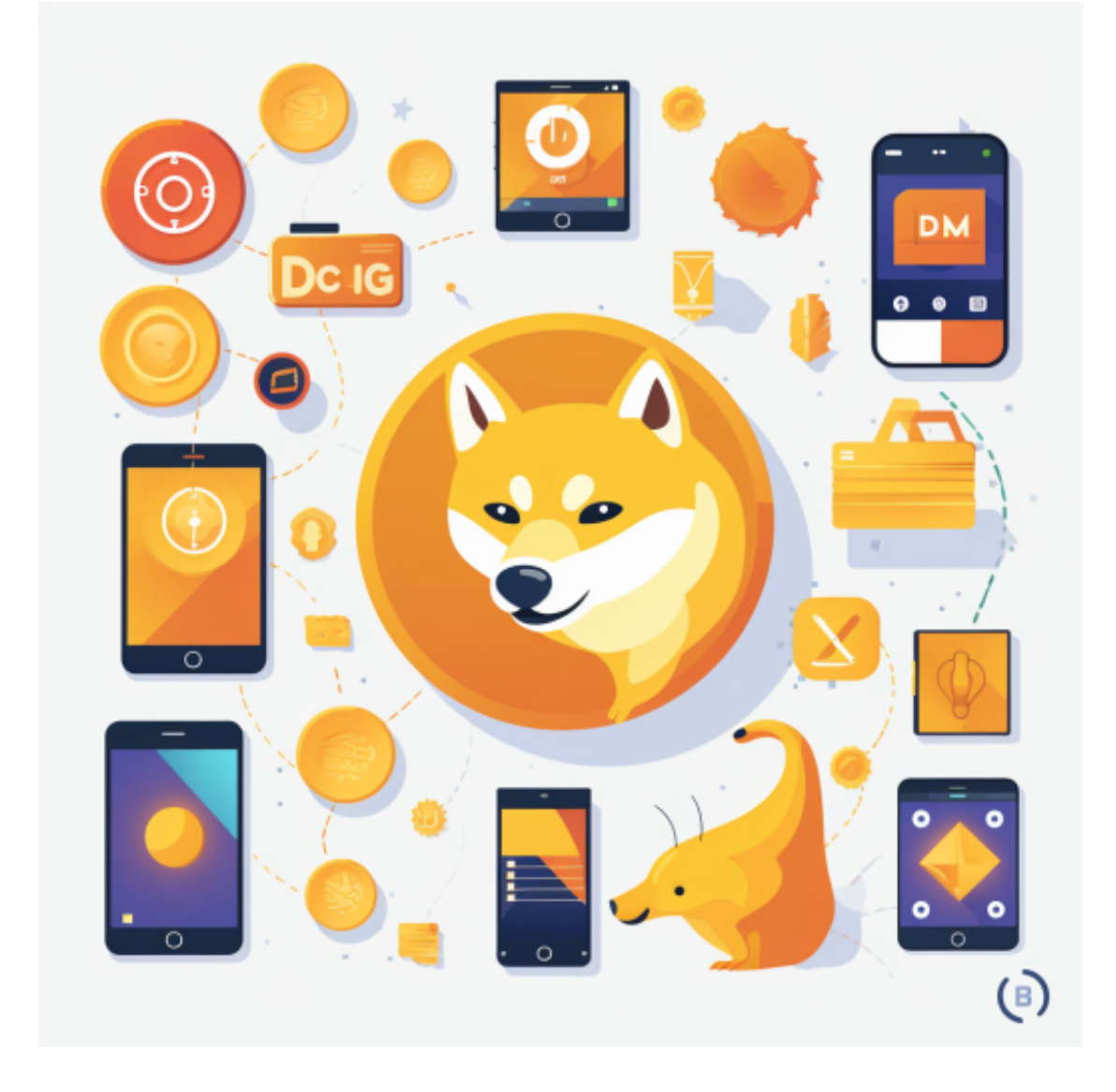

1.2 资金安全

## **智行理财网** 虚拟货币正规交易平台 BG新版本下载教程

 加密资产市场中存在着大量恶意行为者和黑客,他们伺机对交易平台进行定向攻 击,盗取用户资金。虽然黑客攻击的成功率不高,由于托管着大量资金,交易平台 是黑客们最偏爱的目标。选择一个有"资金追回计划"或"保险计划"的交易平台 无疑能够让自己更加安心。

 对于新手投资者来说,交易虚拟货币,下载一个BG APP就足够了,接下来我们看看BG APP如何下载。

不同的手机用户可根据自己的设备选择下载方式:

安卓手机下载安装:打开Bitget的官方网站,如尚未拥有账号,可注册一个新账号 ,单击下载图标,用手机扫描出现的二维码,建议用浏览器进行扫码,微信扫码可 能会出现网页停止访问的情况,请点击本地下载,再按提示进行下载安装即可。

如果不是用浏览器扫码,那么也需要单击右上方的图标,选择在浏览器打开,再 点击本地下载,普通下载,根据需要完成下载安装工作。

 苹果手机下载安装:中国大陆地区Apple ID无法直接在App Store下载Bitget的App,非中国内地Apple ID可以下载使用Bitget的App。

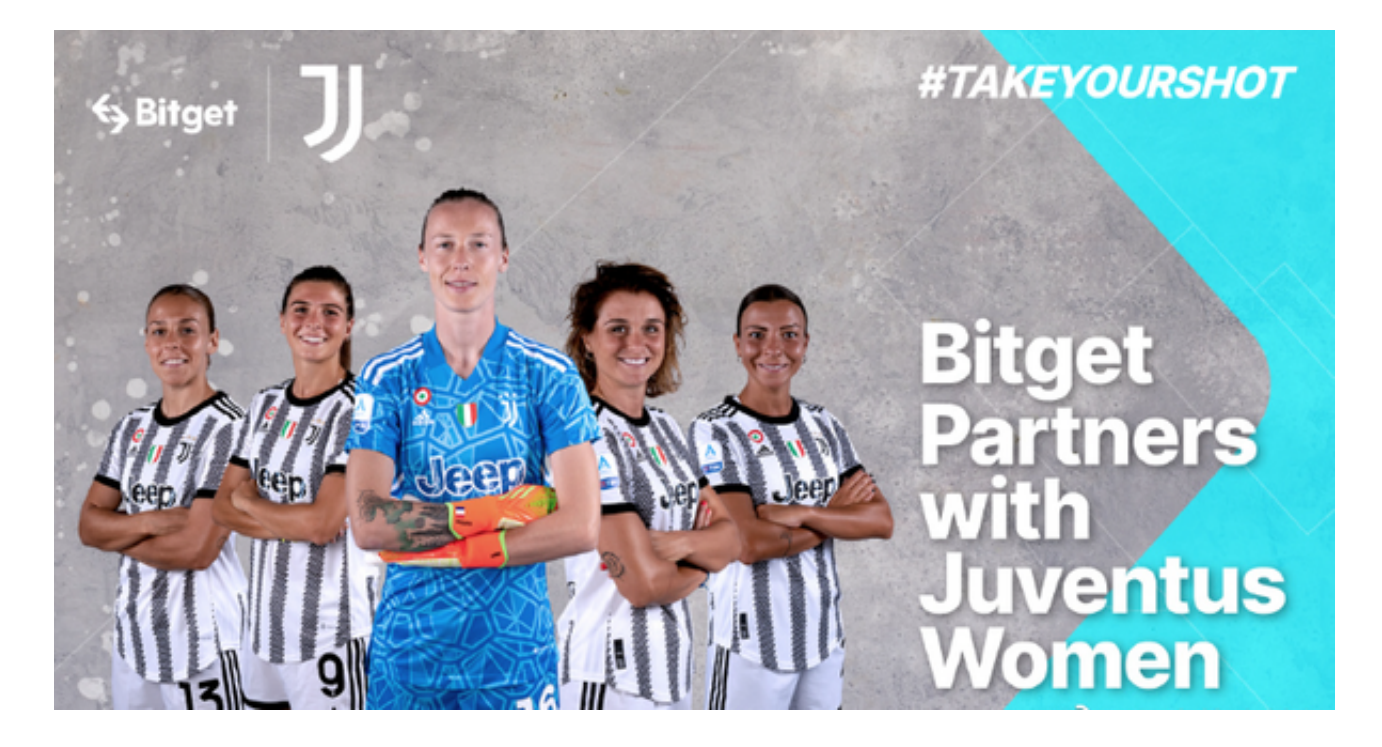

第一步:注册海外Apple ID

1.在浏览器中进入注册新Apple ID的页面。2.填写相关信息: 所选区域; 邮箱地址

应该是之前没有注册过的苹果账号,手机号应该是有效且在用的,后面是用来接收 验证码的。都填好了,点击接着。3.邮箱和短信会先后收到六位数字的验证码,根 据提示输入验证码后注册海外Apple ID。

第二步:用海外Apple ID下载Bitget软件

1.进入AppStore,退出原账号,登录新注册的账号。因为是新ID,所以会出现提 示,请点击查看并勾选同意进入下一页。2.填写信息,然后进入下一页。3.登录后 ,在App Store中搜索Bitget即可下载正版Bitget软件。